# **Archive Activity Dashboard**

In this discussion we will explore the Archive Activity dashboard.

#### **HOW TO USE:**

Using the **[Filter](https://workflowhelp.kodak.com/display/POD/Filters)** options pane on the right to adjust to the Date, Division, Plant and/or **PRINERGY** server you want to review.

Click on the <Refresh> to take new [Filter](https://workflowhelp.kodak.com/display/POD/Filters) adjustments into account. Click on <Close> to take you back to the [<Services](https://workflowhelp.kodak.com/display/POD/Services)>.

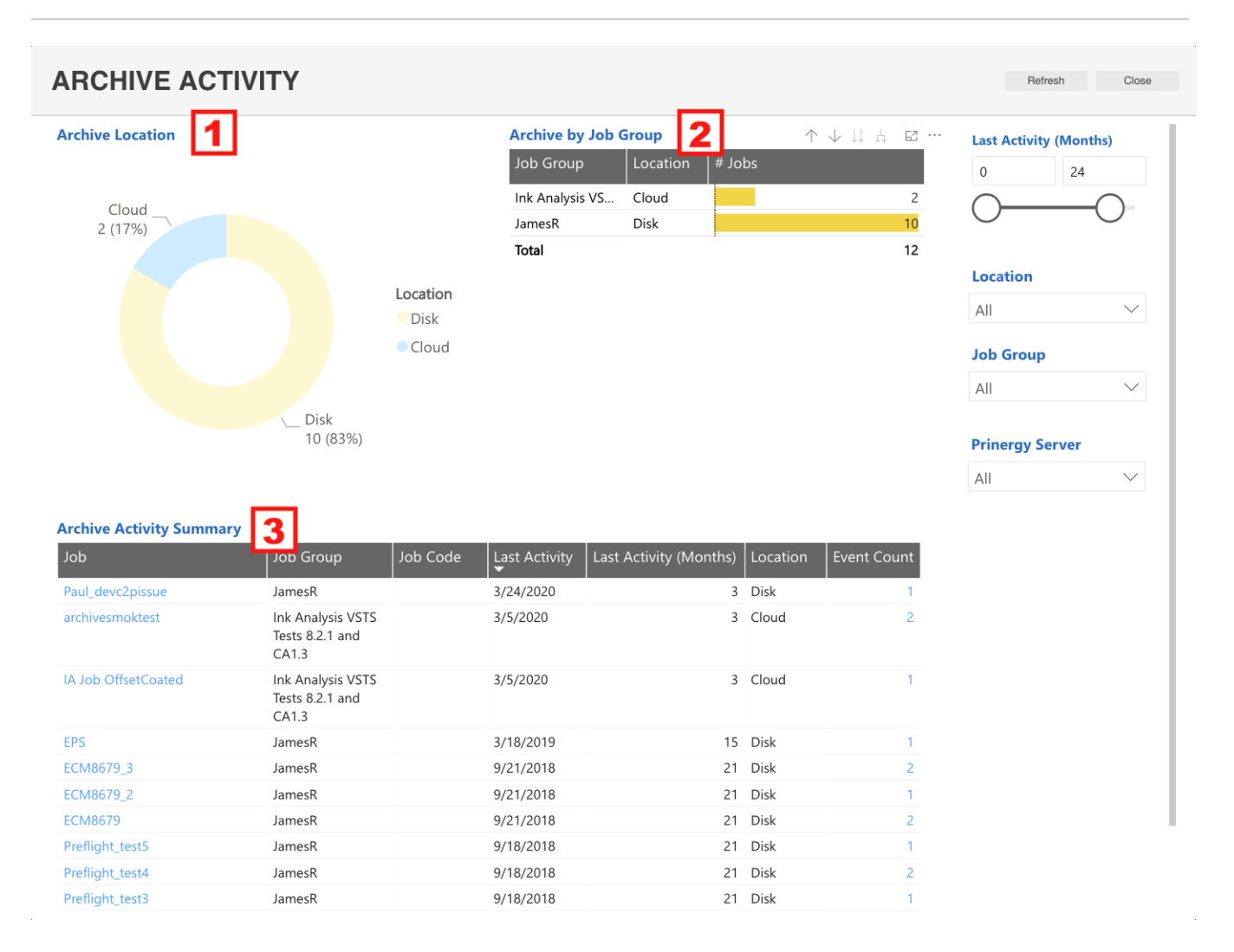

### *NOTE: The information on this dashboard is updated daily*

### **UNDERSTANDING THE DASHBOARDS:**

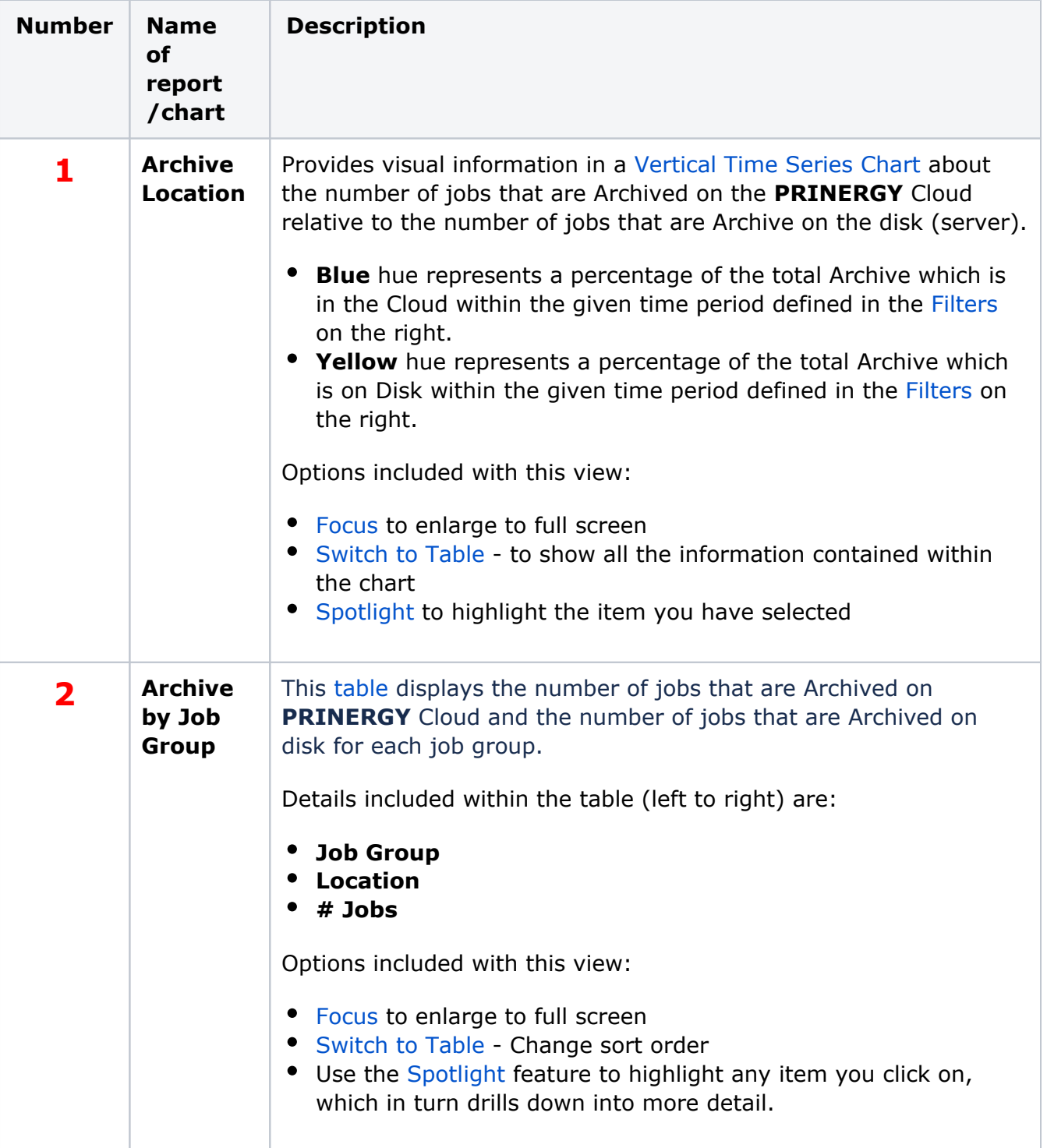

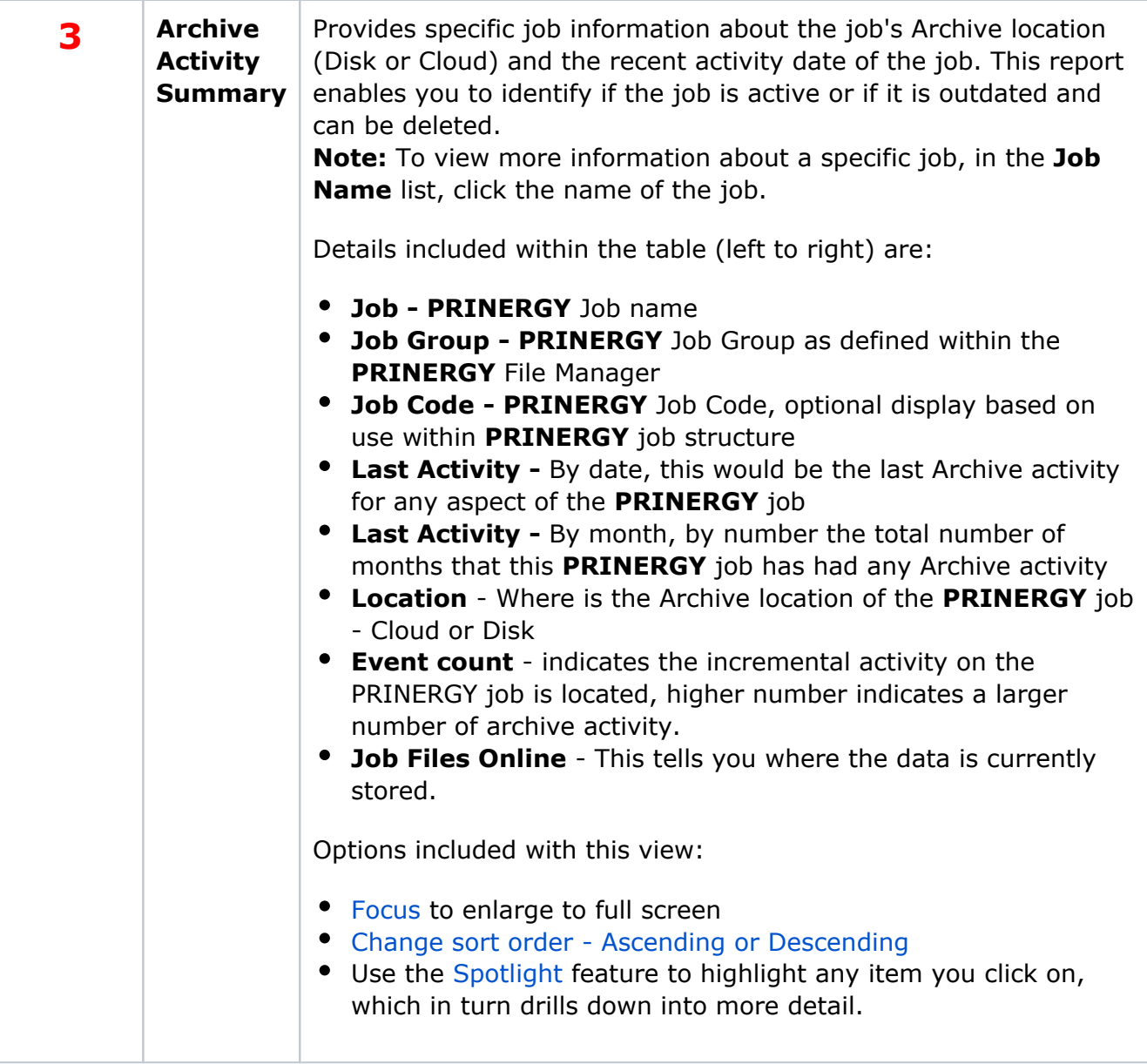

## **Special Considerations:**

Beyond the normal [Filter](https://workflowhelp.kodak.com/display/POD/Filters) options you can also:

- Sort based on Activity passed on past months.
- Sort by Job Group